# FIRST REVISION EXAMINATION-JANUARY-2024 COMPUTER APPLICATION CLASS: XI MEDIUM: ENGLISH CHENNAI DISTRICT

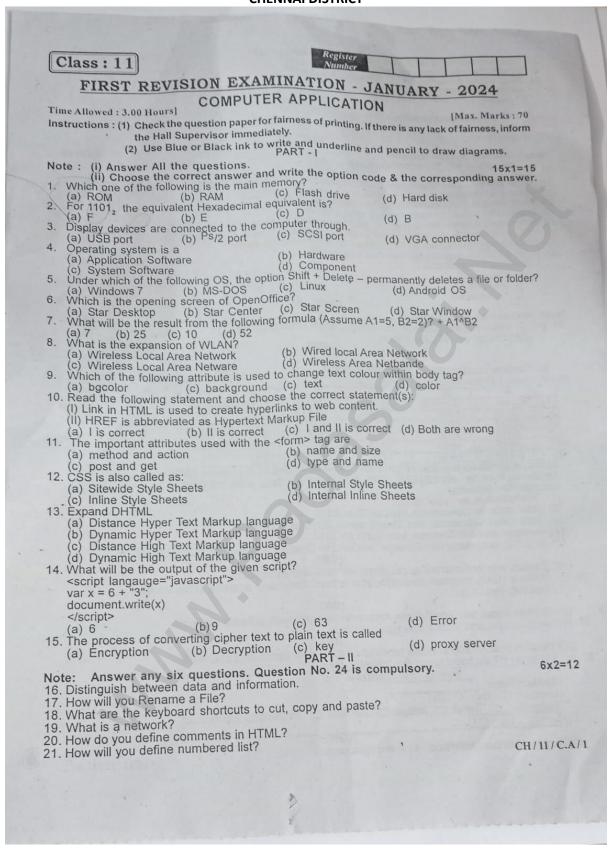

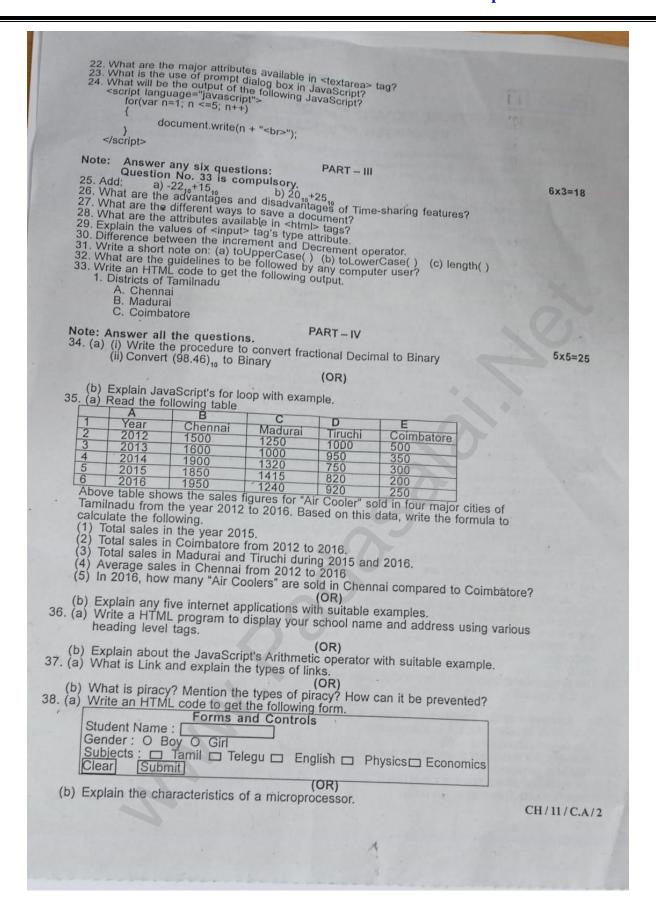

### PART-I (1MARKS)

- 1.b) RAM
- 2.c) D
- 3.d) VGA Connector
- 4.(c) System Software
- 5.(a) Windows 7
- 6.b) Star Center
- 7.(b) 25
- 8.a) Wireless local Area Network
- 9.(d) Color
- 10.(a) I is correct
- 11.a)method and action
- 12.a)sitewide style sheet
- 13.b) Dynamic Hyper text Markup Language

14.C)63

15.b)Decryption

PART-II (2 MARKS)

16.

**Data**: Data is defined as an un-processed collection of raw facts, suitable for communication, interpretation or processing.

For example, 134, 16 'Kavitha', 'C'are data. This

**Information** is a collection of facts from which conclusions may be drawn.

For example Kavitha is 16 years old.

17.

Method 1

Using the FILE Menu

1. Select the File or Folder you wish to

Rename

- 2. Click File→ Rename.
- 3. Type in the new name.

18.

CTRL+X - CUT CTRL+C - COPY CTRL+V - PASTE

19

a network is a collection of interconnected devices (such as computers, printers, etc.).

20

**Comments** are used to describe the page or provide some kind of indication of the status of the page. The tag <!> is used to create comments. In HTML, the text what you type within this tag is considered as comments and it is ignored by the browser. Comments never show up onscreen. Comments can be placed anywhere in HTML document.

The general form of comments:

<! comments >

#### 21.

Numbered list is created within the tag pair <OL> ..... </OL> tag. The tag <LI> is used to present the list item in the list. Ordered list displays items in a numerical or alphabetical order. Both <OL> and <LI> tags are container tags. But the usual practice, closing tag </LI> is normally not used.

#### 22.

<Textarea> tag

The <Textarea> tag is used to receive multi line text data as input. It is a container tag.

The main attributes of <Textarea> are

Name – Used to define a name to the control

Rows – Specifies the number of rows in the text area control

Cols – Specifies the number of columns in the text area. (number of characters in a line)

23.

The prompt dialog box is very useful when the user want to pop-up a text box to get user input. The prompt dialog box is displayed using a method called prompt() which takes two parameters: (i) a label which you want to display in the text box and (ii) a default string to

display in the text box.

Prompt("Message","defaultValue");

(or)

window.prompt("sometext","defaultText");

24.

1

2

3

4 5

PART-III

25.

a) 
$$(-22)_{10}+(15)_{10}$$

|     | 32 | 16 | 8 | 4 | 2 | 1 |
|-----|----|----|---|---|---|---|
| 22- |    | 1  | 0 | 1 | 1 | 0 |
| 15  | 0  | 0  | 1 | 1 | 1 | 1 |
| -7  | 1  | 0  | 0 | 1 | 1 | 1 |

b)  $(20)_{10}+(25)_{10}$ 

|    | 32 | 16 | 8 | 4 | 2 | 1 |
|----|----|----|---|---|---|---|
| 20 |    | 1  | 0 | 1 | 0 | 0 |
| 25 |    | 1  | 1 | 0 | 0 | 1 |
| 45 | 1  | 0  | 1 | 1 | 0 | 1 |

## 26.advantage

- 1.Each task and each user get their time
- 2.Reduce the CPU ideal Time

disadvantage

- 1.problem in Reliability
- 2.it consumes many resources so it needs special operation
- 3. Need High Specification Hardware

27

- Click File → Save (or) File → Save As (or) Ctrl + S
- The "Save As" dialog box appears as on location Select location to store your document. The default location to store all documents is "Documents" folder in Windows.

Type your document name in the File Name box.

- All documents in OpenOffice Writerwill be stored with .odt extension. You can store your OpenOffice documentas Microsoft Word document or pdf. To do so, select file type from Save as type list box. This list box shows variety of formats to be saved.
- Finally, Click "Save" button.
- Once the file is saved, your document name will be displayed on the title bar. 28

| attribute | Value to be set to attribute | Description                  |
|-----------|------------------------------|------------------------------|
|           |                              | dir attribute specifies the  |
|           |                              | direction of the text to     |
|           | ltr (align left-to-right)    | be aligned within the entire |
| dir       | rtl (align right-to-left)    | document. It is global       |
|           |                              | attribute.                   |
|           |                              | • ltr is the default value   |
|           |                              | • rtl is used for Arabian    |
|           |                              | languages.                   |
|           | Predefined language code     | lang attribute specify the   |
|           | English – en                 | language used with in        |
| lang      | Tamil – ta                   | the document. Predefined     |
|           | Telugu – te                  | language code will be        |
|           |                              | used for this purpose.       |
|           |                              | Malayalam – ml; Kannada –    |
|           |                              | kn; Hindi – hi;              |
|           |                              | French – fr; German – de;    |

29.

<Input> Tag

Most of the form controls are created by using <input> tag. The <input> is an empty tag used to create different form elements or controls such as text box, radio buttons so on. Attributes of <input> tag:

Type:

This attribute is used define the type of control to be created by <input> tag. The values of type attribute is listed below:

**Text** 

Password

Checkbox

**Radio Button** 

Reset

**Submit** 

**Button** 

30

| Increment operator                                | Decrement operator                              |  |
|---------------------------------------------------|-------------------------------------------------|--|
| The ++ operator increments its single operand.    | The operator decrements its single operand. It  |  |
| The operator converts its operand to a            | converts the value of the operand to            |  |
| number, adds 1 to that number, and assigns the    | a number, subtracts 1, and assigns the          |  |
| incremented value back into the variable. The     | decremented value back to the operand. Like the |  |
| return value of the ++ operator depends on its    | ++                                              |  |
| position relative to the operand. When ++ is      | operator, the return value of depends on its    |  |
| used before the operand, where it is known as     | position relative to the operand. When used     |  |
| the pre-increment operator, it increments the     | before the operand, it decrements and returns   |  |
| operand and evaluates to the incremented value    | the decremented value. When used after the      |  |
| of that operand. When used after the operand,     | operand, it decrements the operand but returns  |  |
| where it is known as the post-increment           | the undecremented value.                        |  |
| operator, it increments its operand but evaluates |                                                 |  |
| to the un-incremented value of that operand.      | Code:                                           |  |
| Consider the difference between these two lines   | var $m = 2$ , $n =m$ ; // m and n are both 1    |  |
| code:                                             | var $m = 2$ , $n = m$ ; // n is 2, n is 1       |  |
| var $m = 1$ , $n = ++m$ ; // m and n are both 2   |                                                 |  |
| var $m = 1$ , $n = m++$ ; // m is 2, n is 1       |                                                 |  |
|                                                   |                                                 |  |

32.

| Function      | Description                                       | Example                      | Result |
|---------------|---------------------------------------------------|------------------------------|--------|
| toUpperCase() | Used to convert<br>given string into<br>uppercase | x="java"<br>x.toUpperCase(); | JAVA   |
| toLowerCase() | Used to convert<br>given string into<br>lowercase | x="JAVA"<br>x.toLowerCase(); | java   |
| length        | Used to find length of the given string           | x="JAVA"<br>x.length();      | 4      |

33.

<html>

<head>

<title> Nested List </title>

</head>

<body>

<OL>

<LI> Districts of Tamilnadu

<UL type=A>

<LI> Chennai

<LI> Madurai

<LI> Coimbatore

</OL>

<body>

<html>

## PART-IV(5 MARKS)

34(a)

Conversion of fractional Binary to Decimal equivalent Follow the steps to convert fractional Binary number to its Decimalequivalent.

Step 1: Convert integral part of Binaryto Decimal equivalent using positional notation method

Step 2: To convert the fractional part of binary to its decimal equivalent.

Step 2.1: Write down the Binary digits in the fractional part

Step 2.2: For all the digits write powers of 2 from left to right starting from 2-1, 2-2, 2-3...... 2-n, now write the equivalent weight.

| 98<br>49 |   |   |
|----------|---|---|
| 49       | - | 0 |
| 24       | - | 0 |
| 12       | - | 0 |
| 6        | - | 0 |
| 3        | - | 1 |
| 1        | - | 1 |

$$(98)_{10} = (110000)_2$$

$$0.46 * 2 = 0.92 \rightarrow 0 \ 0.92 * 2 = 1.84 \rightarrow 1 \ 0.84 * 2 = 1.68 \rightarrow 1$$
 The complete binary representation of 98.46 is  $(1100010.0111011001)_2$ 

34 (b)

The for loop is a very rigid structure that loops for a pre-set number of times. In JavaScript for structure is very flexible, and is very commonly used. The syntax of the for loop looks like the following:

```
for(initialization; condition; increment/decrement) {
Body of the loop;
```

The for structure consist of parts each separated by semicolon. They are,

- 1. The first part of the loop initialize a variable which is also called as control variable. In most case the control variable is declared as well as initialized.
- 2. The second part is the conditional statement that determines how many times the loop will be iterated.
- 3. The third and final part determines how the value of control variable is changed (Incremented/Decremented)

```
<Html>
<Head>
<Title> Program - To test for statement in JavaScript </Title>
</Head>
<Body>
<script language="javascript" type="text/javascript">
var no1 = prompt("Please enter Table You want:", "0");
document.write("<h2> Multiplication for your need </h2>");
for( var no2=0;no2<=10;no2++)
document.write(no1+" x "+no2+" = "+no1*no2+" < br>");
</script>
</Body>
</Html>
35(a)
1. Total sales of the year 2015
                                                                                   4285
2. Total sales in Coimbatore from 2012 to 2016
                                                                                   1600
3.total sales in Madurai and tiruchi during 2015 and 2016=
                                                                                   4395
4. Average sales in Chennai 2012 to 2016
                                                                                   1760
5.in 2016 how many "air coolers" are sold in Chennai compared to Coimbatore
                                                                                   1700
```

36(b)

- 1.Internet telephony using VoIP (Voice-over-Internet Protocol) Example Skype
- 2. **Job search**:-Nowadays, many people search for their jobs online using naukri. com,monster.com, recuritmentindia.com etc as it is quicker.
- 3. **Online Shopping**:-The internet has also facilitated the introduction of a new market concept consisting of virtual shops. For example amazon.com
- **4. Stock market updates**: Selling or buying shares sitting on computer through internet. Several websites like ndtvprofit.com, moneypore.com, provideinformation regarding investment
- 5. **Travel**:- One can use internet to gather information about various tourist place. It can be used for booking Holiday tours. Some of the web sites providing this service are goibibo.com, makemytrip.com, olacabs.com.

```
36.(b)
<html>
<head>
<title> Heading </title>
</head>
<body>
<<h1 align=center> BETHANY HIGHER SECONDARY SCHOOL</h1>
<h2 align=center> MUGAPPAIR WEST</h2>
<h3 align=center> CHENNAI-37</h3>
```

OUTPUT

</body>

# BETHANY HIGHER SECONDARY SCHOOL MUGAPPAIR WEST

## **CHENNAI-37**

**36(b)** 

| + | Addition       | var sum = 20 + 120  | Variable sum = 140  |
|---|----------------|---------------------|---------------------|
|   | Subtraction    | var diff = 20 - 120 | Variable diff = 100 |
| * | Multiplication | var prod = 10 * 100 | Variable prod =     |
|   |                |                     | 1000                |
| / | Division       | var res = 100/522   | Variable res = 5.22 |
| % | Modulus        | var rem = 100 % 522 | Variable rem = 22   |
|   | operator       |                     |                     |
|   |                |                     | (remainder)         |

### EXAMPLE>

```
<Html>
<Head>
<Title>Demo Program – To test Arithmetic Operators in JavaScript
</Title>
</Head>
<Body>
<script language="javascript" type="text/javascript">
var value1 = 522, value2=10;
document.write("<br>Data1 : "+value1);
document.write("<br>Data2 : "+value2);
var sum = value1+value2;
var diff = value1-value2;
var prod = value1*value2;
var res = value1/value2;
var rem = value1%value2;
document.write("<br>>The Sum of Data1 and Data2: "+sum);
document.write("<br>The Difference of Data1 and Data2: "+diff);
document.write("<br/>br>The Product of Data1 and Data2: "+prod);
document.write("<br/>br>The Result after Division of Data1 and Data2 : "+res);
document.write("<br/>br>The Remainder after Division of Data1 and Data2 :
"+rem);
</script>
</Body>
</Html>
37.(a)
```

#### Links:

Link is an important feature of HTML to connect web resources. Link in HTML is used to create hyperlinks to web content. Web content may be an HTML document or an external webpage or any multimedia content such as an image, video, audio, animation etc., or even a part of the current document.

```
Structure of an anchor tag with href:
<A href = "Web content path / URL "> Text – Clickable link </A>
Example:
<A href = "http://tnscert.org/index.html">SCERT </A>
Clickable text
```

URL to load

The above link code creates the target of the hyperlink to the website http://thscert.org/index.html. At the time the user clicks the link, the browser opens the home page of the URL.

- An unvisited link is underlined and blue
- A visited link is underlined and purple
- An active link is underlined and red

Hyperlinks are considered either Internal or External links depending on their target.

#### **External Link:**

To Establish link with an external web page in known as external link. It is created by providing the URL of the external file in the HREF attribute of <A> tag of the current page.

37(b)

Piracy is

"unauthorized copying of software".

Duplicating and selling copyrighted programs

Downloading software illegally through network

An entirely different approach to software piracy is called Shareware. Shareware publishers encourage users to give copies of programs to friends and colleagues but ask everyone who uses that program regularly to pay a registration fee to the program's author directly. Commercial programs that are made available to the public

```
38.(a)
<html>
<head>
<title> HTML - Form and Controls </title>
</head>
<body>
<h3 align=center> Forms and Controls </h3>
<Form action="mailto:abcd.xyz@com" method=post>
 Student Name:
<Input type=text name=name size=30 maxlength=25>
 Gender:
<input type=radio name=gender value=boy> Boy
<input type=radio name=gender value=girl> Girl
 Subjects:
<input type=checkbox name=sub value=Tam> Tamil
<input type=checkbox name=sub value=Tel> Telugu
<input type=checkbox name=sub value=Eng> English
<input type=checkbox name=sub value=Phy> Physics
<input type=checkbox name=sub value=Eco> Economics
<input type=reset name=reset value="Clear">
<input type=submit name=submit value="Submit">
</Form>
</body>
</html>
38.(b)
```

# a) Clock speed

Every microprocessor has an internal clock that regulates the speed at which it executes instructions. The speed at which the microprocessor executes instructions is called the clock speed. Clock speed is measured in MHz (Mega Hertz) or in GHz (Giga Hertz).

## b) Instruction set

Basic set of machine level instructions that a microprocessor is designed to execute is called as an instruction set.

# c) Word size

The number of bits that can be processed by a processor in a single instruction is called its word size. Word size determines the amount of RAM that can be accessed by a microprocessor.

www. Trb Tnpsc. comG.JAMBULINGAM, MCA., B.ED., P.G.ASST., (CS) **BETHANY HSS, MUGAPPAIR WEST CHENNAI-37** CELL:9094015298